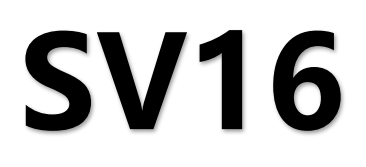

# 十六网口二合一视频控制器

版本: V2.3 发布日期: 2021 年 11 月

# **使用说明书**

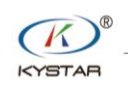

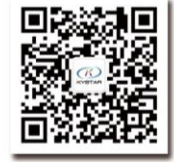

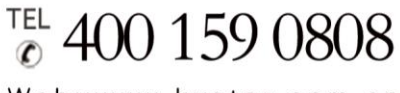

Web:www.kystar.com.cn

北京凯视达科技股份有限公司

专业的超高清视频显示、 控制综合解决方案提供商和运营服务商

## 版本记录

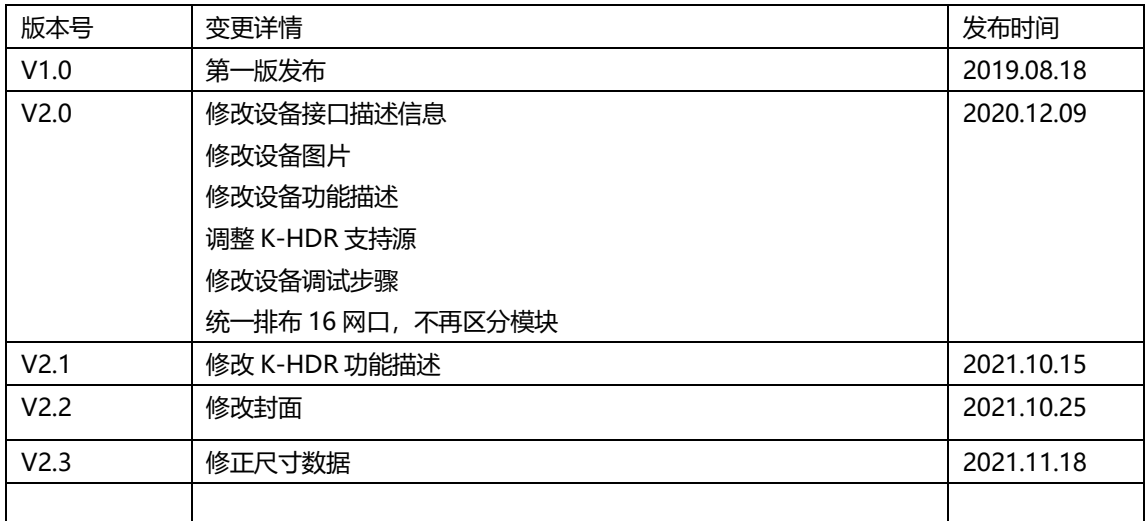

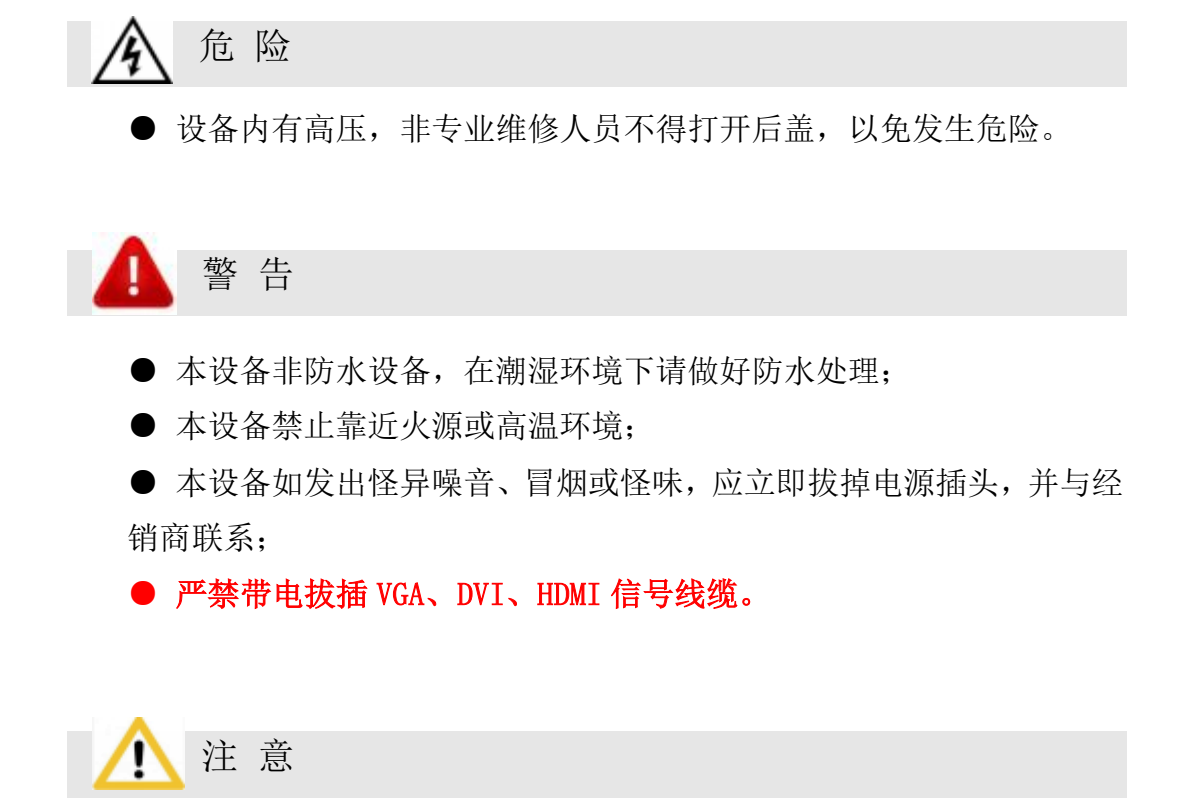

- 1、使用前请仔细阅读本说明书,并妥善保存以备后用;
- 2、在有雷电或长期不用的情况下,请拔掉电源插头;
- 3、本设备不适合非专业人员操作调试,请在专业人员指导下使用;
- 4、不要从本设备通风孔塞入任何物体,以免造成设备损坏或事故;
- 5、不宜将本设备放置于近水或其它潮湿的地方使用;
- 6、不宜将本设备放置于散热片或其它高温地方使用;
- 7、请妥善整理并放置好电源线,以防破损;
- 8、如存在下列情况,应拔掉本设备电源插头,并委托维修:
	- 有液体溅入本设备时
	- 本设备跌落或机箱损坏时
	- 本设备出现明显功能异常或性能明显变差时

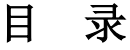

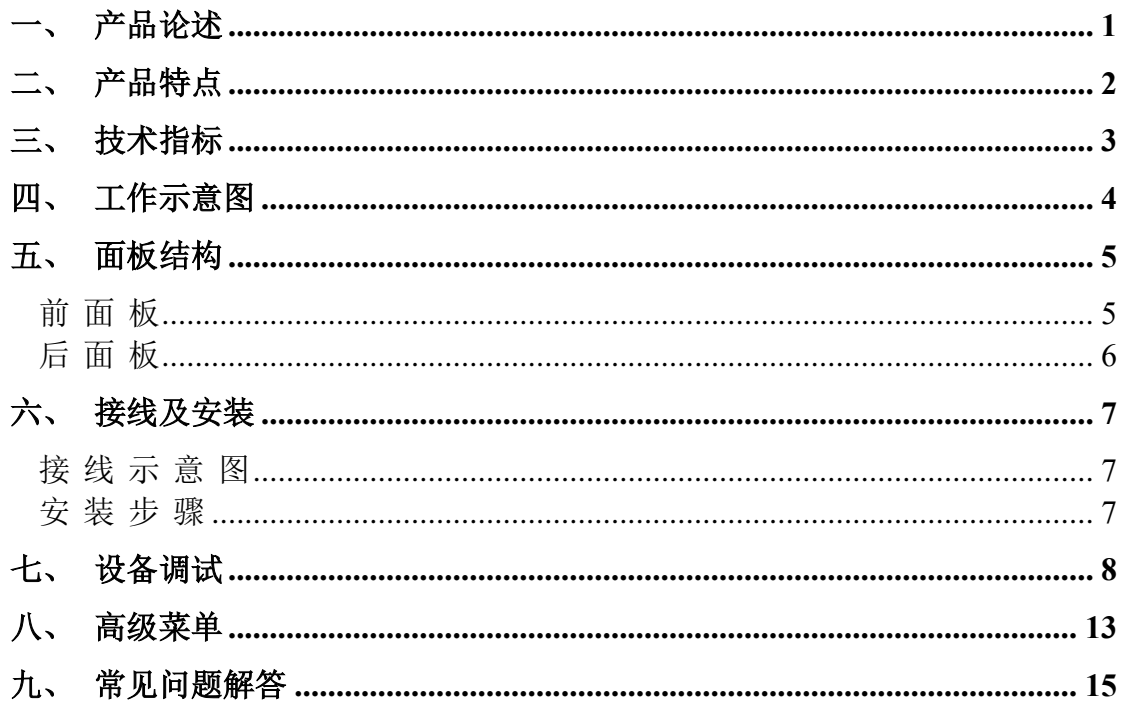

# <span id="page-4-0"></span>一、 产品论述

随着 LED 显示行业的迅猛发展和应用需求不断扩大,针对于大屏幕控制系统的各种控制 要求应运而生。但由于大屏幕控制系统在图像处理、画面控制和信号格式转换方面的局限性, LED 大屏幕控制系统存在一些薄弱环节,不能满足用户的需求,主要存在以下问题:

1.LED 大屏幕控制系统的信号源接入格式有限,目前一般使用的只是数字 DVI 信号,许 多信号源(例如: VGA 等)无法直接通过控制系统在 LED 大屏幕上显示;

2.传统的信号采集卡图像处理效果差,在信号格式转换的同时对画面的清晰度造成较大 损耗;

3.LED 大屏幕控制系统只能截取 LED 大屏幕对应点数的图像进行显示,而在某些客户现 场需要较为随意的显示任意大小或者完整电脑桌面的画面;

4.随着 LED 屏体间距的不断缩小及屏点数的不断增大,单卡带载单屏显示单一画面的时 代也即将不复存在,更多的应用要求与显示要求将凸显出来,LED 大屏幕控制系统需要与其 他周边设备更好的配合才能很好的完成客户的需要。

针对于以上问题,我公司自主研发了多款视频处理产品。产品采用先进的控制和图像处 理技术,不仅能够快速、稳定的实现信号间的切换,还可以对画面进行多层次处理。另外, 产品可以通过设备上的键盘和 PC 电脑控制,操作简单方便。

## <span id="page-5-0"></span>二、 产品特点

- 单网口带载 65 万像素,整机最大带载 960 万像素, 宽度最宽可达 16000 点, 高度最高 可达 8000 点,单机具有 16 网口输出
- 可接入 DVIx2、HDMIx3、DPx2 和 SDIx1 共 8 路输入信号, 其中 DP1、DP2 和 HDMI3 可 以支持 3840x2160@60Hz 或 7680x1080@60Hz 输入
- 支持 8 画面显示, 画面位置任意布局, 支持任意视频截取
- 纯硬件 FPGA 架构: 无 CPU、无内核、无中毒与崩溃风险, 系统运行稳定。平均故障时 间 MTBF>30,000 小时,支持 365×24 小时的连续运行
- ⚫ 所有图层均支持抠图、透明度调节,呈现最佳效果
- ⚫ 支持信号源热备份
- ⚫ 人性化交互控制界面,具备前端开关、LCD 信息彩屏、水晶按键和旋钮
- EDID 配置管理: 支持 EDID (Extended Display Identification Data, 扩展显示识别数据) 的读取、修改、自定义
- 支持一键黑屏/静止
- 去黑边/剪裁功能: 解决前端信号产生的黑边问题, 针对任意信号源做任意裁剪(依旧 保持满屏状态)
- ⚫ 支持按键锁定,防止误操作
- 色彩还原设置: 在客户端软件中具有色彩还原设置选项
- 支持 K-HDR, 使得普通 SDR 素材呈现 HDR 显示效果, 解决 HDR 素材少的痛点
- 监视口输出支持同时监视输入和输出, 并支持配置为返看输出

# <span id="page-6-0"></span>三、 技术指标

16 网口二合一采用最新的专利视频处理技术,具有任意格式输入、对应格式输出的视 频转换能力。可以对包括 DVI、HDMI、DP 和 SDI 等信号进行处理和增强,以满足客户的应用 需求。详细的规格参数如下:

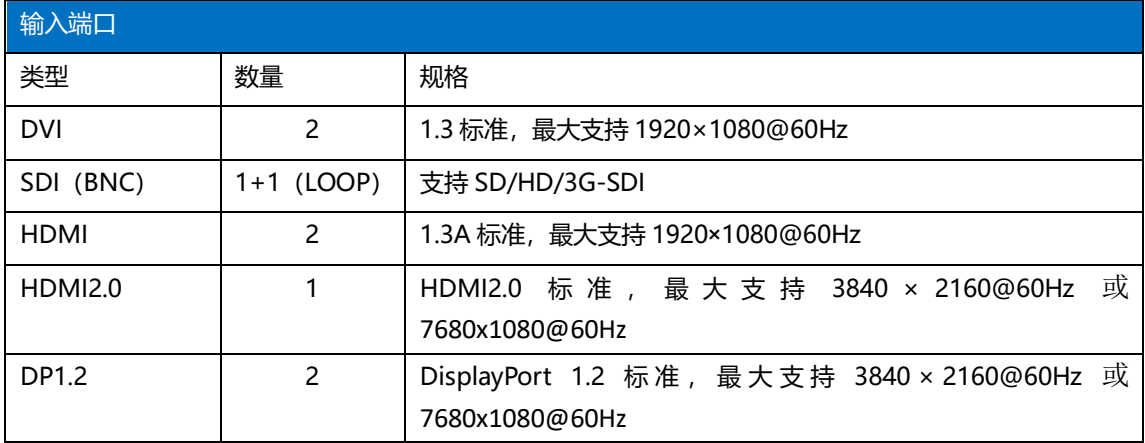

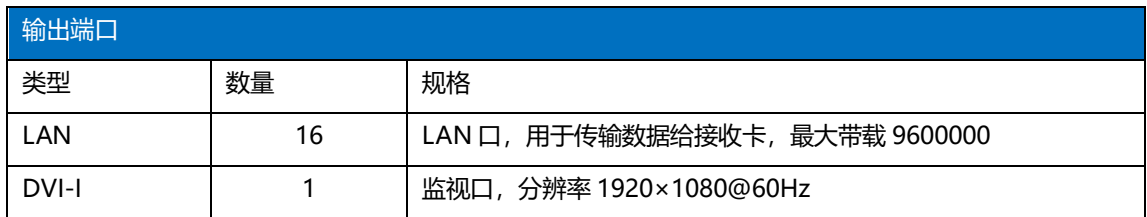

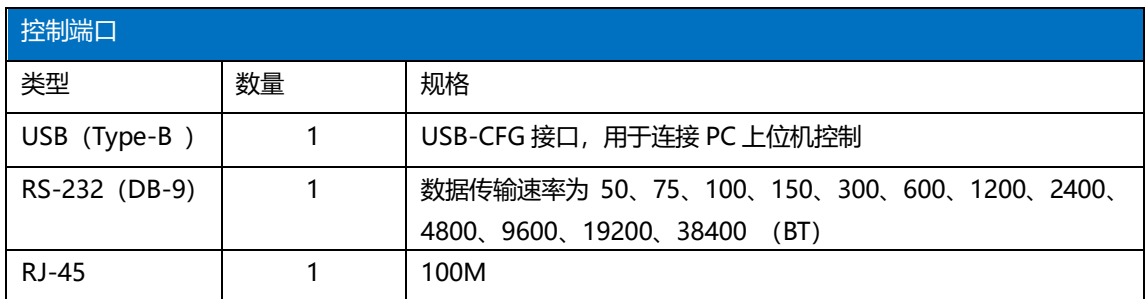

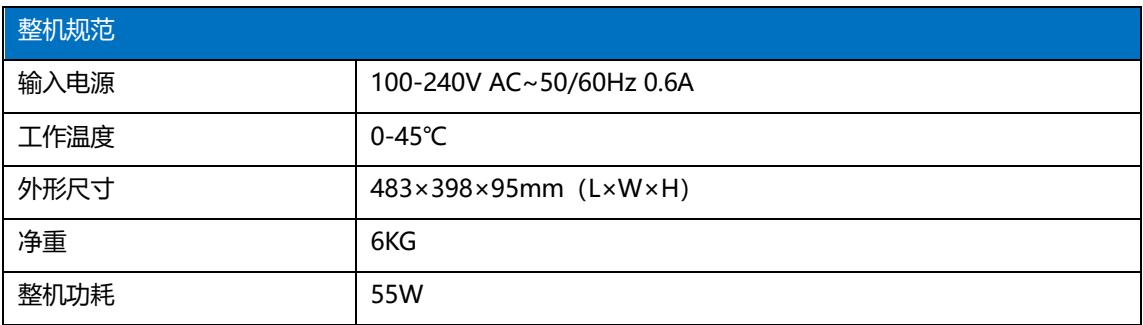

# <span id="page-7-0"></span>四、 工作示意图

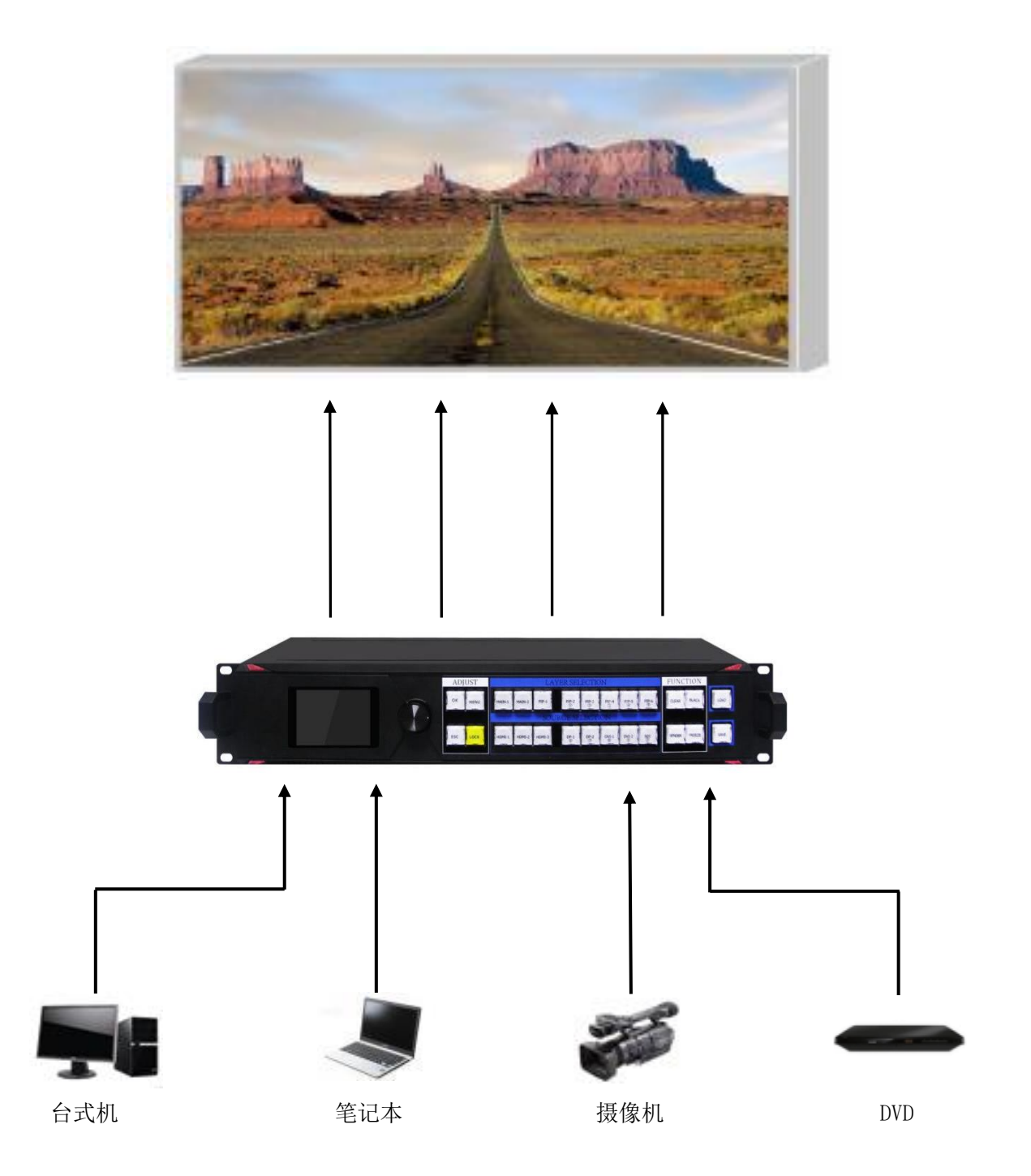

#### <span id="page-8-0"></span>面板结构 五、

# <span id="page-8-1"></span>前面板

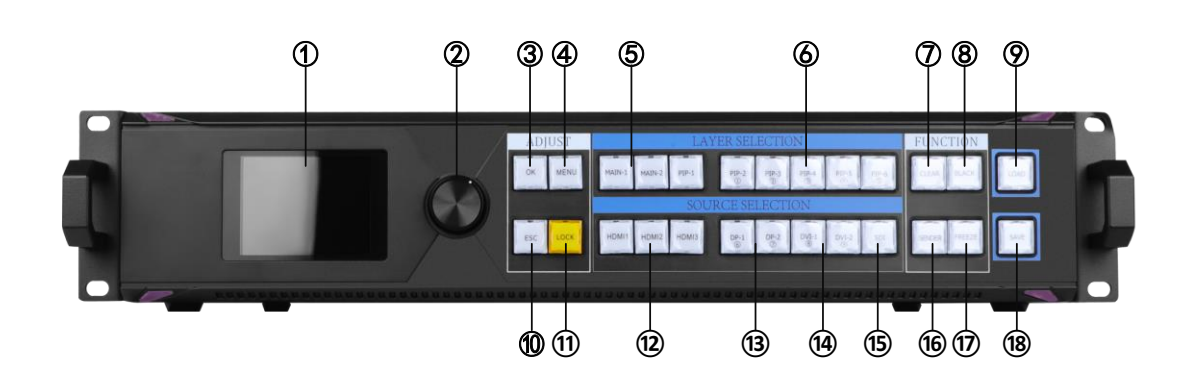

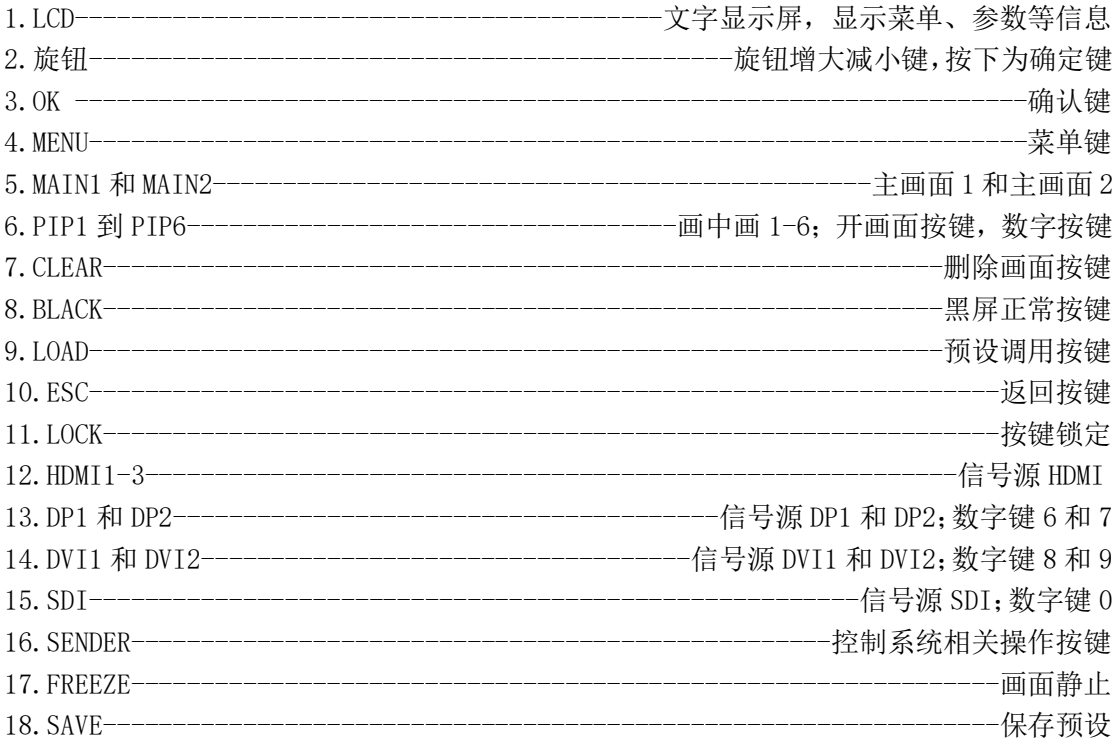

<span id="page-9-0"></span>后面板

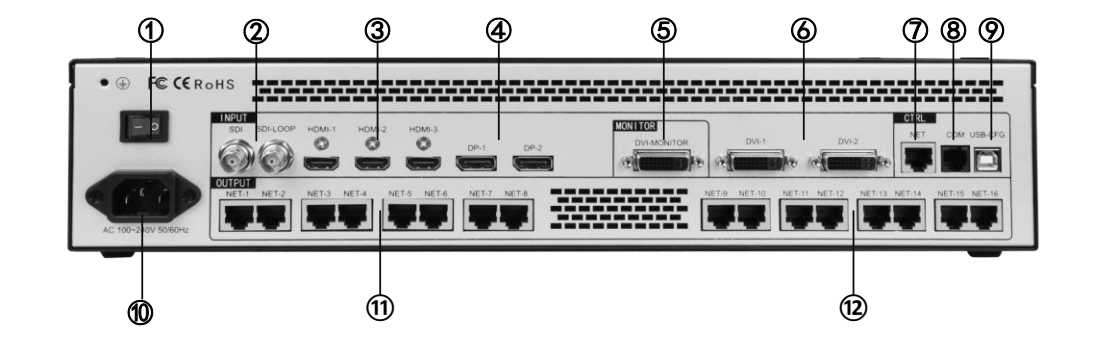

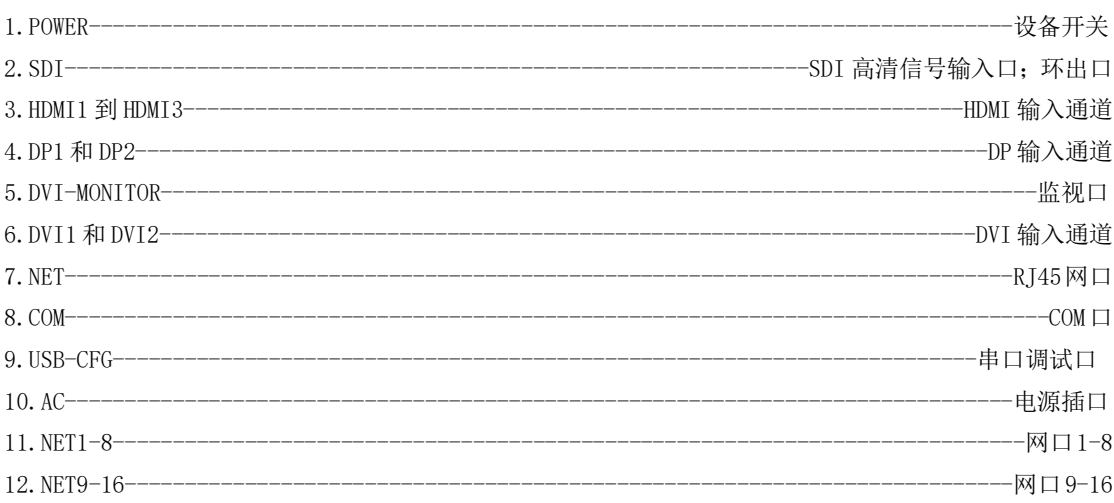

# <span id="page-10-0"></span>六、 接线及安装

<span id="page-10-1"></span>接 线 示 意 图

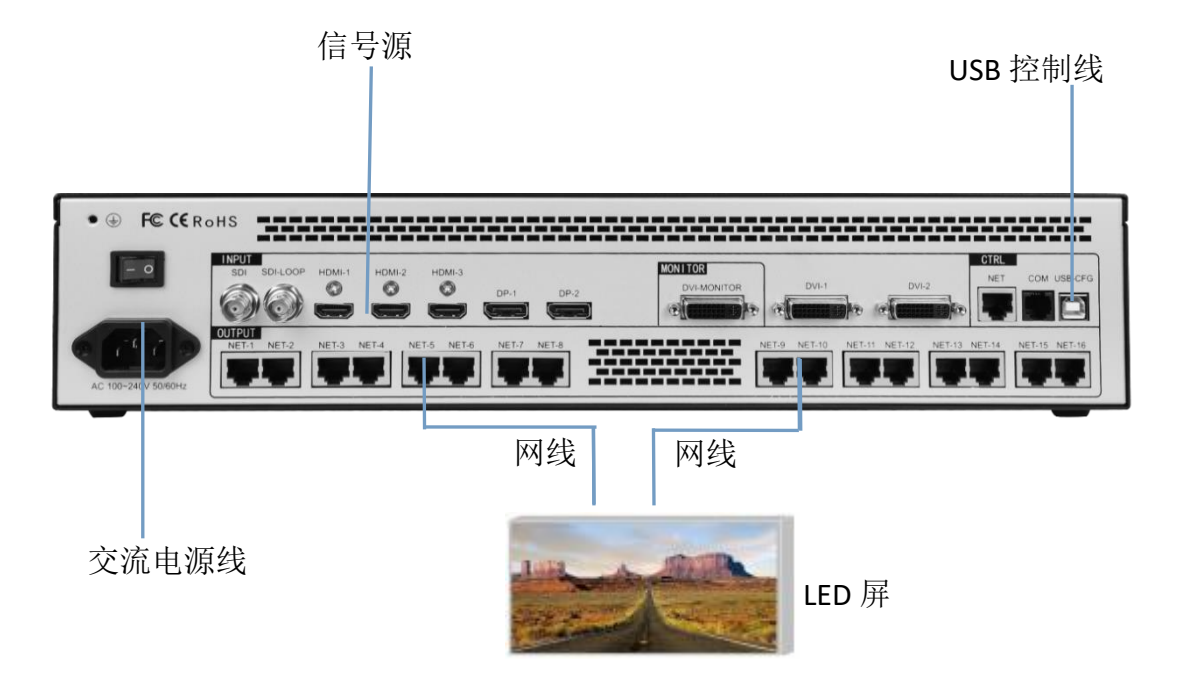

## <span id="page-10-2"></span>安 装 步 骤

- 1、如图所示接线,将显卡的 DVI 接口与二合一控制器的 INPUT 的任一输入口相接;
- 2、如图所示接线,将二合一控制器的输出网口通过网线与接收卡相接;
- 3、如图所示接线,将电脑的 USB 口和 SV16 的串口通过 USB 控制线连接;
- 4、确保接线无误后上电打开二合一控制器。

## <span id="page-11-0"></span>七、 设备调试

SV16 为 16 个网口输出,16 个网口可以任意排布,通过设备模式以及输出分辨率确定整 机带载,超过 LED 屏点数即可。例如; 田字形拼接, 输出分辨率 1920\*1080, 那么整机 带载就是 3840\*2160

## 1.视频处理模块硬件调试

(1)设置输出分辨率

输出分辨率功能模块可以定义 SV16 各部分输出口带载和输出频率。输出分辨率分为常 规分辨率和自定义分辨率。其中自定义分辨率是在常规分辨率都不满足条件的情况下可以根 据具体需求自行定义各部分输出口大小。

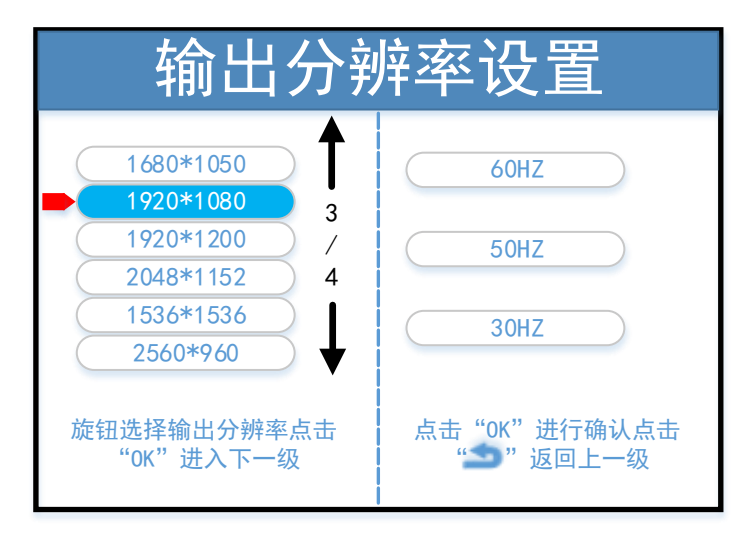

(2)拼接模式

拼接模式功能模块包含 3 个选项:水平拼接、垂直拼接、田字拼接。根据 SV16 各部分 带载区域的分布方式选择合适的模式。

水平拼接:拼接器 4 个部分水平排布拼接成一个完整的图像。

- 垂直拼接:拼接器 4 个部分垂直排布拼接成一个完整的图像。
- 田字拼接:拼接器 4 个部分田字排布拼接成一个完整的图像。

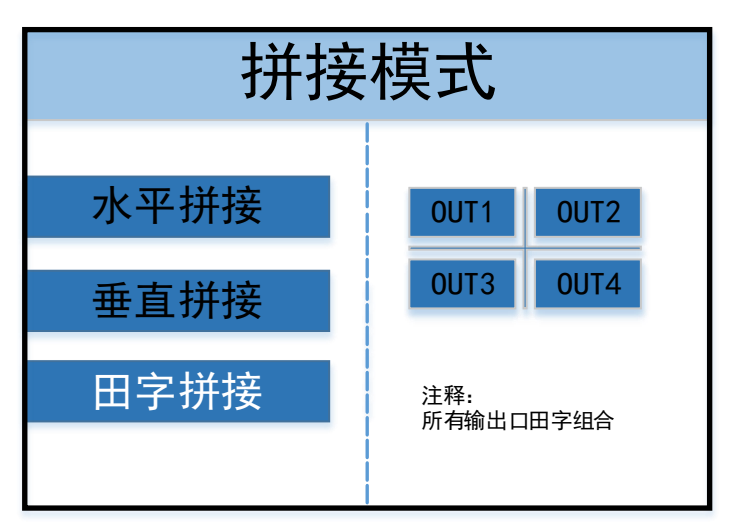

#### (3)画面布局

画面布局功能模块包含八种固定的布局模板,通过画面布局开启的图层,排布方式是固 定的。

布局一:开启单个图层,一个图层布满整个画面。 布局二:开启两个图层,图层排布方式如下图所示。 布局三和布局四依次类推。

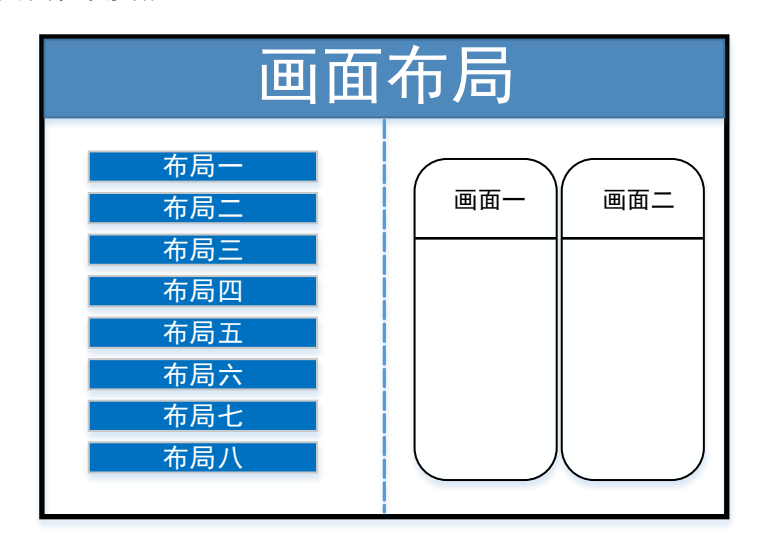

- (4)图像参数
	- 1) 在图像参数页面,可进行如下操作:
	- 2) 信息展示:可查看到当前画面的信息和输入源状态。
	- 3) 输入源切换:可在此页面进行信号源切换。
	- 4) 图像参数:设置图像大小和位置。
	- 5) 局部设置:设置局部截取的位置和大小。
	- 6) 全景局部切换:用于切换当前屏幕显示的全景或局部画面。
	- 7) 高级设置:可设置当前图像的抠图、透明度、层级。

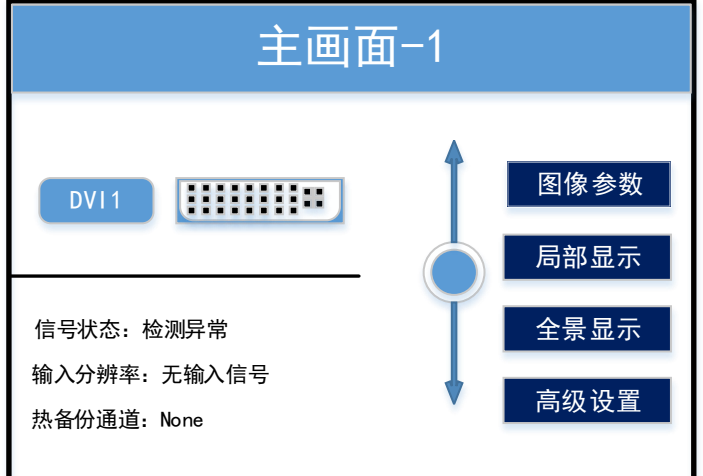

(5)保存设置

可以将当前设置好的参数保存到设备模式中,方便以后直接调用。可以保存 32 个模式。

# 2.软件调试

软件调试部分为控制系统调试页面,调试完控制系统部分后,需通过 SV16 硬件面板或 者软件视频处理器界面设置四个输出部分的拼接方式、带载信息和画面详情。

下文展示凯视达控制系统的调试界面,不做深入的主控系统调试讲解,如需做主控系统 调试,可参考凯视达控制系统软件设置文档。

(1)软件检测发送设备以及接收卡

| ш<br><b>KYSTAR</b>                                                                                                    |      |                                                                                                    |                                             |           | 츘           | .in  |      | $\boldsymbol{\mathsf{x}}$ |
|----------------------------------------------------------------------------------------------------|------|----------------------------------------------------------------------------------------------------|---------------------------------------------|-----------|-------------|------|------|---------------------------|
| 烧                                                                                                    |      | 도                                                                                                    | $\overline{\wedge}$                         | 心ま<br>s s | <b>REAL</b> |      | 4,   |                           |
| 向导调屏<br>专家调屏                                                                                                    | 亮度控制 | 相机校正                                                                                                    | 屏体监控                                        | 多功能卡      | 视频处理        |      | 创意显示 |                           |
| 硬件信息                                                                                                    |      |                                                                                                    |                                             |           |             |      |      |                           |
| 发送卡1                                                                                                    | 拓扑结构 |                                                                                                    |                                             |           |             |      |      |                           |
| 发送卡型号 : SV16<br>接收卡型号 : N/A<br>接收卡总数量 : 0张<br>网口P1:0张<br>网口P2:0张<br>网口P3:0张<br>网口P4:0张<br>网口P5:0张<br>网口P6: 0张<br>网口P7:0张<br>网口P8:0张<br>网口P9: 0张<br>网口P10: 0张<br>网口P11:0张<br>网口P12:0张<br>网口P13: 0张<br><b>DEAD</b> OK |      | 发送卡1网口P1<br>发送卡1网口P2<br>发送卡1网口P3<br>发送卡1网口P4<br>发送卡1网口P5<br>发送卡1网口P6<br>发送卡1网口P7<br>发送卡1网口P8<br>发送卡1网口P9<br>发送卡1网口P10<br>发送卡1网口P11<br>发送卡1网口P12<br>发送卡1网口P13<br>发送卡1网口P14<br><b>半洋上1网口D15</b> | ◢ 发送卡设备1,版本信息: MG103_A0100 2020.11.30 16:00 |           |             |      |      |                           |
| Ver 20.12.11.3676                                                                                                    |      |                                                                                                    |                                             |           |             | 导出列表 | 刷新   |                           |

<sup>(</sup>2)发送设备界面,无需设置

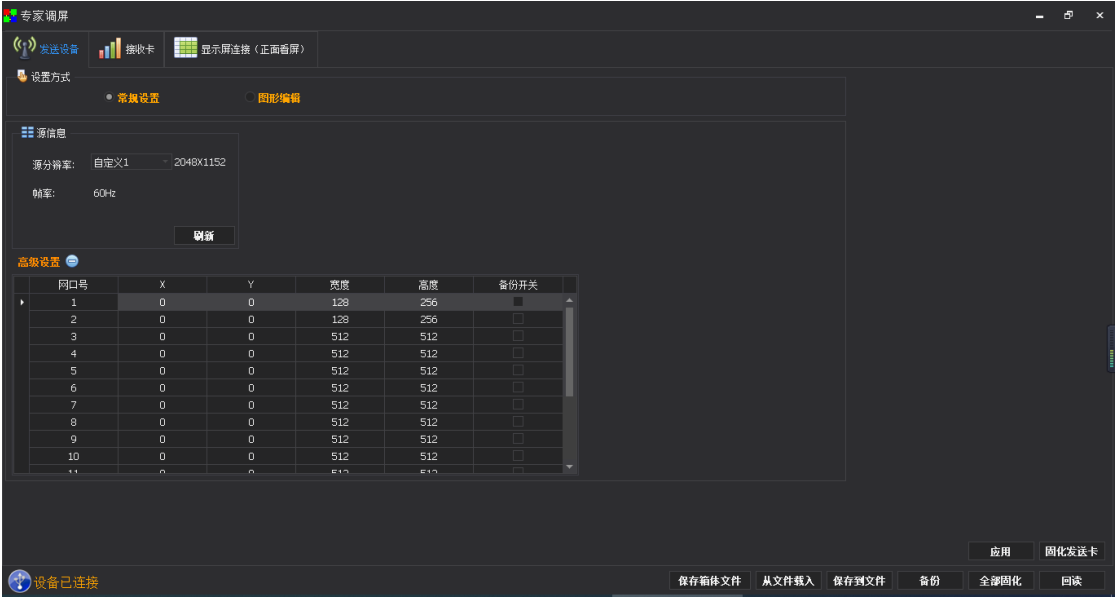

(3)接收卡参数界面

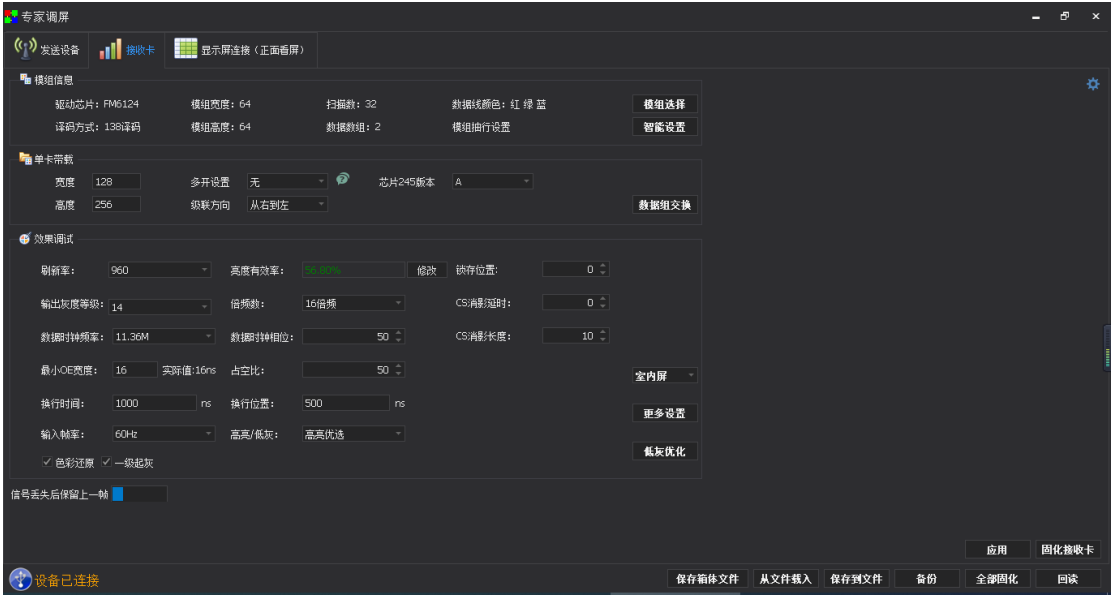

先选择模组厂家:选择对应的模组厂家;需要主要模组的规格,驱动芯片和译码方式要一致

设置单卡带载:接收卡带载的宽度和高度

效果调试:调试数据时钟频率和倍频,调试刷新至 1920 (PWM 芯片调试灰度时钟频率,

刷新到 3840)

提高显示效果的有效手段:

1、提高数据时钟: 频率不受其他参数影响, 为第一条件; 如出现花屏, 则逐个降低; 轻微花点可尝试调节时钟相位;32 扫模组一般调节至 20.83;太高对模组本身影响较大,维 护麻烦。

2、减小 OE 宽度: 默认 32ns, 以 8 为单位, 逐个降低; 注意太低影响低灰效果。

3、调整输出灰度级数:常规模组,一般调至 12-14; 12 代表 2 的 12 次方, 即 4096.

4、适当降低参数数值,再行固化:显示效果调试正常后,在不影响刷新率和亮度有效 率的情况下,适当降低上述数据。目前是减低功耗,增加屏体寿命。.

注:显示方案,一般使用刷新优先,弊端是可能导致低灰效果差。灰度优先的肉眼效果 好。

(4)显示屏连接界面

单卡设置:设置接收卡带载大小

网口选择:选择对用网口设置

串线方式(水平/垂直):接收卡和接收卡之间的的串线方式

智能串线:根据大屏的闪烁,点击对应的区域,智能识别网口和网线的串线方式

复杂显示屏连接:用于单独调整每张接收卡的帯载和位置信息。

|                                              |                         |                                        |                                                                                                    | , <i>,</i> ,, , , , , , ,               |                                         | $+$ $ +$ $+$ $+$ $+$ $+$ $+$ $+$          | H H V U J J                                                                                                    |                                         |                                                                                                    |                                                            |      |                        |
|----------------------------------------------|-------------------------|----------------------------------------|----------------------------------------------------------------------------------------------------|-----------------------------------------|-----------------------------------------|-------------------------------------------|----------------------------------------------------------------------------------------------------|-----------------------------------------|----------------------------------------------------------------------------------------------------|------------------------------------------------------------|------|------------------------|
| ■考家调屏                                        |                         |                                        |                                                                                                    |                                         |                                         |                                           |                                                                                                    |                                         |                                                                                                    |                                                            |      | Ð<br>$\mathbf{x}$<br>- |
| (1) 发送设备<br>$\mathbf{H}$ and $\mathbf{H}$    | <b>THE 显示屏连接 (正面看屏)</b> |                                        |                                                                                                    |                                         |                                         |                                           |                                                                                                    |                                         |                                                                                                    |                                                            |      |                        |
| 屏1                                           |                         |                                        |                                                                                                    |                                         |                                         |                                           |                                                                                                    |                                         |                                                                                                    |                                                            |      | 显示屏数目 1                |
| 接收卡信息<br>☆ 单卡设置                              |                         |                                        | $\begin{picture}(150,10) \put(0,0){\line(1,0){10}} \put(15,0){\line(1,0){10}} \put(15,0){\line(1,0){10}} \put(15,0){\line(1,0){10}} \put(15,0){\line(1,0){10}} \put(15,0){\line(1,0){10}} \put(15,0){\line(1,0){10}} \put(15,0){\line(1,0){10}} \put(15,0){\line(1,0){10}} \put(15,0){\line(1,0){10}} \put(15,0){\line(1,0){10}} \put(15,0){\line($ |                                         | 9 卡行数:                                  | $4$ $\hat{=}$                             | 隐藏走线                                                                                                    |                                         |                                                                                                    |                                                            |      | 复杂显示屏                  |
| $128$ $-$<br>$256$ $-$<br>卡宽度:<br>卡高度:       |                         |                                        | $\overline{2}$                                                                                                    | $\mathbf{3}$                            | $\overline{A}$                          | -5                                        | 6                                                                                                    | $\mathbf{r}$                            | $\mathbf{s}$                                                                                                    | $\cdot$                                                    |      |                        |
| 4 网口选择                                       |                         | 网口: P1<br>卡号: C1<br>宽度: 128<br>高度: 256 | 网B: P1<br>卡号: C2                                                                                                    | 网口: P1<br>卡号: C3<br>葛度: 128<br>高度: 256  | 网口: P2<br>卡号: C1<br>克度: 128<br>高度: 256  | 网口: P2<br>卡号: C2<br>菊履: 128<br>高度: 256    | 阿口: P2<br>卡号: C3<br>克度: 128<br>高度: 256                                                                                                | 阿口: P3<br>卡号: C1<br>克度: 128<br>高度: 256  | 网口: P3<br>卡号: C2                                                                                                    | 网口: P3<br>卡号: C3<br>窩腹: 126<br>窩腹: 256                     |      |                        |
| 9<br>${\bf 10}$<br>${\bf 11}$<br>12          |                         |                                        | <b>英度: 128</b><br>高度: 256                                                                                                    |                                         |                                         |                                           |                                                                                                    |                                         | 図 5: 128<br>高度: 256                                                                                                    |                                                            |      |                        |
| 15<br>16<br>14<br>13<br>ПÞ<br>$\overline{4}$ |                         |                                        | 网口: P4<br>卡号: C2                                                                                                    |                                         |                                         |                                           |                                                                                                    |                                         |                                                                                                    |                                                            |      |                        |
| 水平串线                                         | $\overline{z}$          | 网口: P4<br>卡号: C1<br>宽度: 128<br>高度: 256 | 奥 <mark>系</mark> : 126<br>高度: 256                                                                                                    | 网口: P4<br>卡号: C3<br>高度: 128<br>高度: 256  | 网口: PS<br>卡号: C1<br>索膜: 128<br>需膜: 256  | 网口: P5<br>卡号: C2<br>热情: 128<br>為情: 256    | 阿口: PS<br>卡号: C3<br>禁煙: 128<br>常履: 256                                                                                                | 阿口: P6<br>卡号: C1<br>意度: 128<br>高度: 256  | 同1: P6<br>卡号: C2<br>盈度: 128<br>溫度: 256                                                                                                    | 网口: P6<br>卡号: C3<br>盈度: 126<br>溫度: 256                     |      |                        |
|                                              |                         |                                        |                                                                                                    |                                         |                                         |                                           |                                                                                                    |                                         |                                                                                                    |                                                            |      |                        |
| 垂直串线                                         | в                       | 网口: P7<br>卡号: C1<br>宽度: 128<br>高度: 256 | 网口: P7<br>卡号: C2<br>盛度: 126<br>富度: 256                                                                                                    | 网口: P7<br>卡号: C3<br>恋腹: 126<br>需腹: 256  | 网口: P8<br>卡号: C1<br>宽度: 128<br>高度: 256  | 图: 28<br>卡号: C2<br>- 英長: 128<br>- 高度: 256 | 网口: P8<br>卡号: C3<br>$\begin{array}{r} \n\hline\n\text{Res} : 128 \\ \hline\n\text{Res} : 128 \\ \hline\n\text{Eig}: 256\n\end{array}$ | 阿口: P9<br>卡号: C1<br>宽度: 128<br>高度: 256  | 图9:5%<br>篙度: 256                                                                                                    | 网口: P9<br>卡号: C3<br>高层: 126<br>$\frac{C3}{128}$<br>篇章: 256 |      |                        |
| ILЛ                                          |                         |                                        |                                                                                                    |                                         |                                         |                                           |                                                                                                    |                                         |                                                                                                    |                                                            |      |                        |
| 智能串线                                         | п                       | 网口: P10<br>卡号: C1                      | 网口: P10<br>꽃은: C2                                                                                                    | 网口: P10<br>卡号: C3<br>整度: 126<br>需度: 256 | 网口: P11<br>卡号: C1<br>英語: 128<br>高麗: 256 | 网口: P11<br>卡号: C2<br>英度: 128<br>高度: 256   | 网口: P11<br>卡号: C3<br>蒸度: 128<br>蒸度: 256                                                                                               | 网口: P12<br>卡号: C1<br>宽度: 128<br>高度: 256 | 图1: P12                                                                                                    | 网口: P12<br>卡号: C3<br>盔度: 128<br>篇度: 256                    |      |                        |
|                                              |                         | 宽度: 128<br>高度: 256                     | 英属: 128<br>高度: 256                                                                                                    |                                         |                                         |                                           |                                                                                                    |                                         | $\frac{1}{60}$ $\frac{1}{60}$ |                                                            |      |                        |
|                                              |                         |                                        |                                                                                                    |                                         |                                         |                                           |                                                                                                    |                                         |                                                                                                    |                                                            |      |                        |
| 小窍门>>>                                       |                         |                                        |                                                                                                    |                                         |                                         |                                           |                                                                                                    |                                         |                                                                                                    |                                                            |      |                        |
|                                              |                         |                                        |                                                                                                    |                                         |                                         |                                           |                                                                                                    |                                         |                                                                                                    |                                                            | 应用   | 固化屏连接                  |
| 3 设备已连接                                      |                         |                                        |                                                                                                    |                                         |                                         |                                           | 保存箱体文件                                                                                                    | 从文件载入                                   | 保存到文件                                                                                                    | 备份                                                         | 全部固化 | 回读                     |

十六网口二合一控制器产品说明

(5)分别固化发送设备,接收卡参数以及显示屏连接。如果所有接收卡参数统一,可使用 全部固化,如果参数不统一,需单独固化,可右键点击固化按钮进行单独固化。

使用一键修复功能前必须进行全部固化,才能在更换设备后使用意一键修复功能。

# <span id="page-16-0"></span>八、 高级菜单

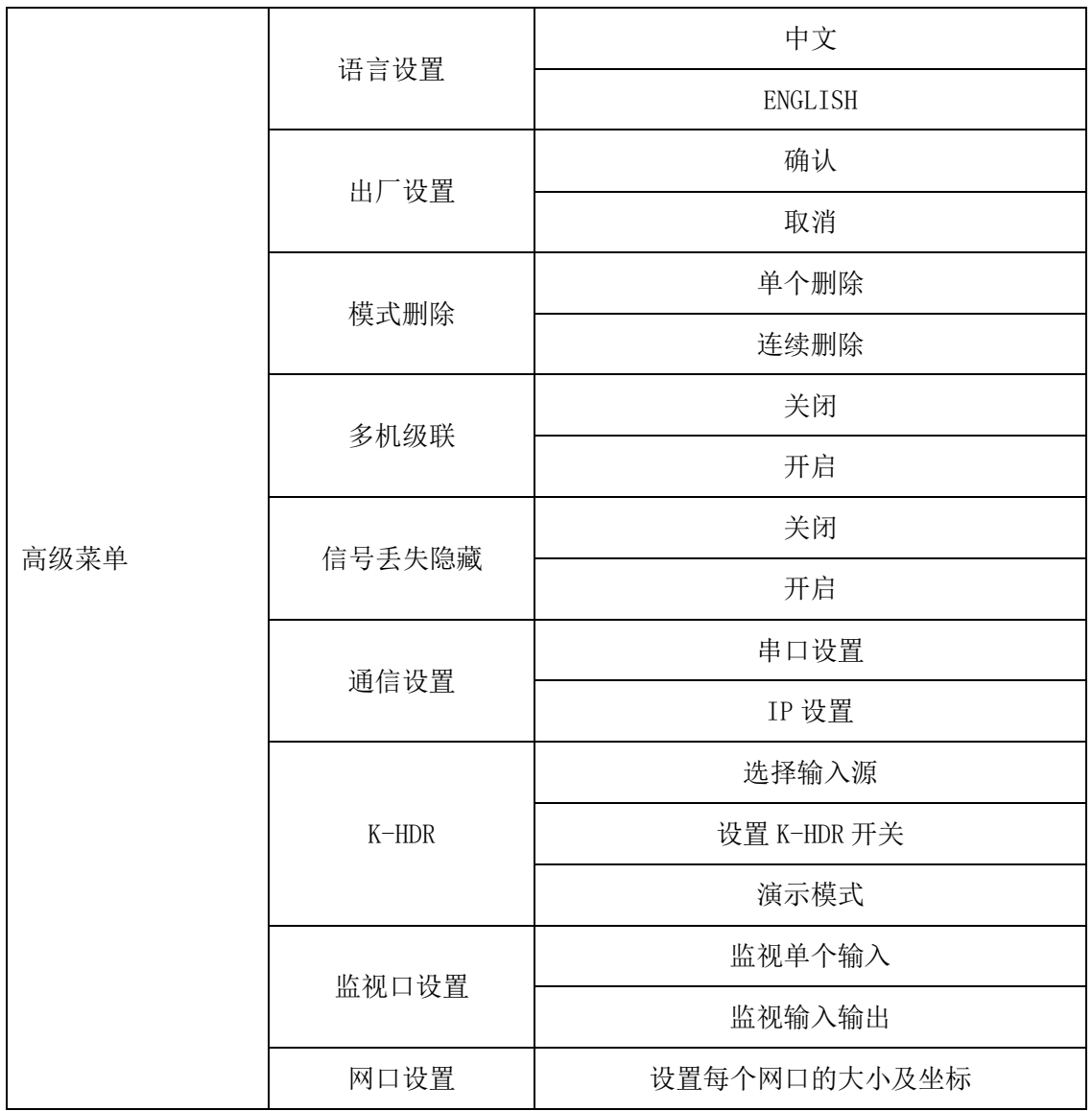

### 1.语言设置

切换设备硬件面板显示的语言,可切换为 English,默认为中文。

2.出厂设置

将机器存储的设置信息恢复到出厂状态,注意此操作需谨慎。

3.模式删除

删除设备中已存储的模式数据,可选择单个删除或连续删除。 单个删除:选择模式编号,确定后删除。 连续删除: 设置模式开始编号和结束编号, 确定后删除。

4.多机级联

用于多台设备拼接带载超大屏幕,可在此页面开启和关闭。 开启后,可跳转到同步源选择页面,当前设备所有输入源均可设置为同步源,蓝色背景 所在位置的输入源为当前设备选择的输入源。

5.信号丢失隐藏

当画面输入源丢失时,所在画面窗口自动隐藏,可用于多画面多输入源备份时使用,避 免因信号丢失带来的屏幕黑屏。

6.通信设置

串口设置:包括波特率、校验位、数据位、停止位等信息。默认串口为 COM 口;默认波 特率为 115200: 默认校验位为 NONE: 默认数据位为 8: 默认停止位为 1。

IP 设置:可设置 IP 地址、子网掩码、网关。默认 IP 地址为 192.168.0.100;默认子网 掩码为 255.255.255.0;默认网关为 192.168.0.254。

7.K-HDR

K-HDR 为凯视达科技独有的技术,可提升当前画面显示,达到 HDR 的效果。 输入源选择:DVI1、DP1、HDMI3,其他输入源暂不支持 K-HDR。请合理选择所用输入源。 K-HDR 功能开关:用于开启和关闭当前设备的 K-HDR 功能。

K=HDR 功能级别: 可在 0-31 级进行调节 K-HDR 显示效果, 数字越大, 效果越明显, 用 户可根据实际情况进行选择,默认值为 8。

K-HDR 有效区域开关:可选择 K-HDR 有效显示区域为全局或局部,如果选择全局,在屏 幕显示范围内立即生效,如果选择局部,进入有效区域参数设置页面。默认值为全局。

K-HDR 有效区域参数:可设置有效区域的宽度、高度、起始行、起始列参数。

K-HDR 演示模式:演示模式开启后,自动在屏幕上左右并列展示出 K-HDR 和非 HDR 效果。

8.监视口设置

可设置 DVI 监视口监视单个输入信号或监视输入输出信号。

9.监视口设置

可设置 DVI 监视口监视单个输入信号或监视输入输出信号。

## <span id="page-18-0"></span>九、 常见问题解答

#### Q1: DVI、HDMI、DP、SDI 端口定义。

A:

- DVI: 数字(高清)视频信号, 是 1999 年由 Silicon Image、Intel[\(英特尔\)](http://baike.baidu.com/view/15281.htm)等公司共同 组成 DDWG(数字显示工作组)推出的接口标准,在速度、清晰度和 HDCP 协议等方面都 进行了很好地优化。信号源一般是台式机、笔记本等;
- HDMI: 高清晰[度多媒体接](http://baike.baidu.com/view/3323.htm)口,是一种数字化视频/音频接口技术,是适合影像传输的专用型 数字化接口, 其可同时传送音频和影音信号, 最高数据传输速度为 5Gbps。信号源一般 是摄像机、笔记本、信息发布系统等。

DP:即 DisplayPort 接口,一种高清晰音视频流的传输接口。也是未来显示设备的主要接 口标准,将取代现今的 DVI 与 VGA,甚至 HDMI。

SDI:串行数字接口(serial digital interface)的首字母缩写。 串行接口是把数据字的各 个比特以及相应的数据通过单一通道顺序传送的接口。由于串行数字信号的数据率很高,在 传送前必须经过处理。

#### Q2:简述一下显卡、视频处理器、接收卡和 LED 大屏屏体的连接方式。

A: 显卡的 DVI (HDMI)输出口连接到视频处理器的 DVI-IN (HDMI-IN)输入上——视频处 理器的网口输出通过网线与屏体后面的终端接收卡相连——接收卡连接控制各自的部分屏 体并通过级联方式串满整个大屏。

#### Q3:上位机检测不到设备的原因可能有哪些?

A: 试用电脑对视频处理器进行控制需连接其指令传输线。即串口线。 连接不上可能由以下情况导致。

- ① 设备未上电;
- ② 电脑未安装 USB 线驱动或者 USB 驱动损坏;
- ③ 串口线没有连接好或线损坏;

如果上述建议没有最终解决您的问题,请及时与我公司的客户服务人员联系。我们将在 第一时间内协助您解决所遇到的问题。

### Q4:电脑接入视频处理器输入源后屏幕出现黑屏现象。

A: ① 信号源的问题。在连接电脑显卡时需设置显卡的复制模式,如若不进行设置,显卡 的 DVI 口是没有数据输出的。设置步骤:关闭视频处理器电源——重新插上显卡到视频处理 器的线——ATI 显卡自动读取复制模式, NVIDIA 显卡需进入显卡控制中心, 设置多个显示器 +双屏复制模式。

 ② 连接线的问题。当信号线接口接触不良或是线材内部出问题时,大屏幕会出现彩条、 花屏等不正常现象。仔细检查信号线中插针是否有挤断、挤斜等现象并更换信号线;

如果上述建议没有最终解决您的问题,请及时与我公司的客户服务人员联系。我们将 在第一时间内协助您解决所遇到的问题。